## 精進人事建議研究成果專區操作說明

更多

事業務 0 成分享 平台

精進人事建議 研究成果專區  $-1$ 

## 一、進入方式

## (㇐)從首頁點選圖示(需登入)

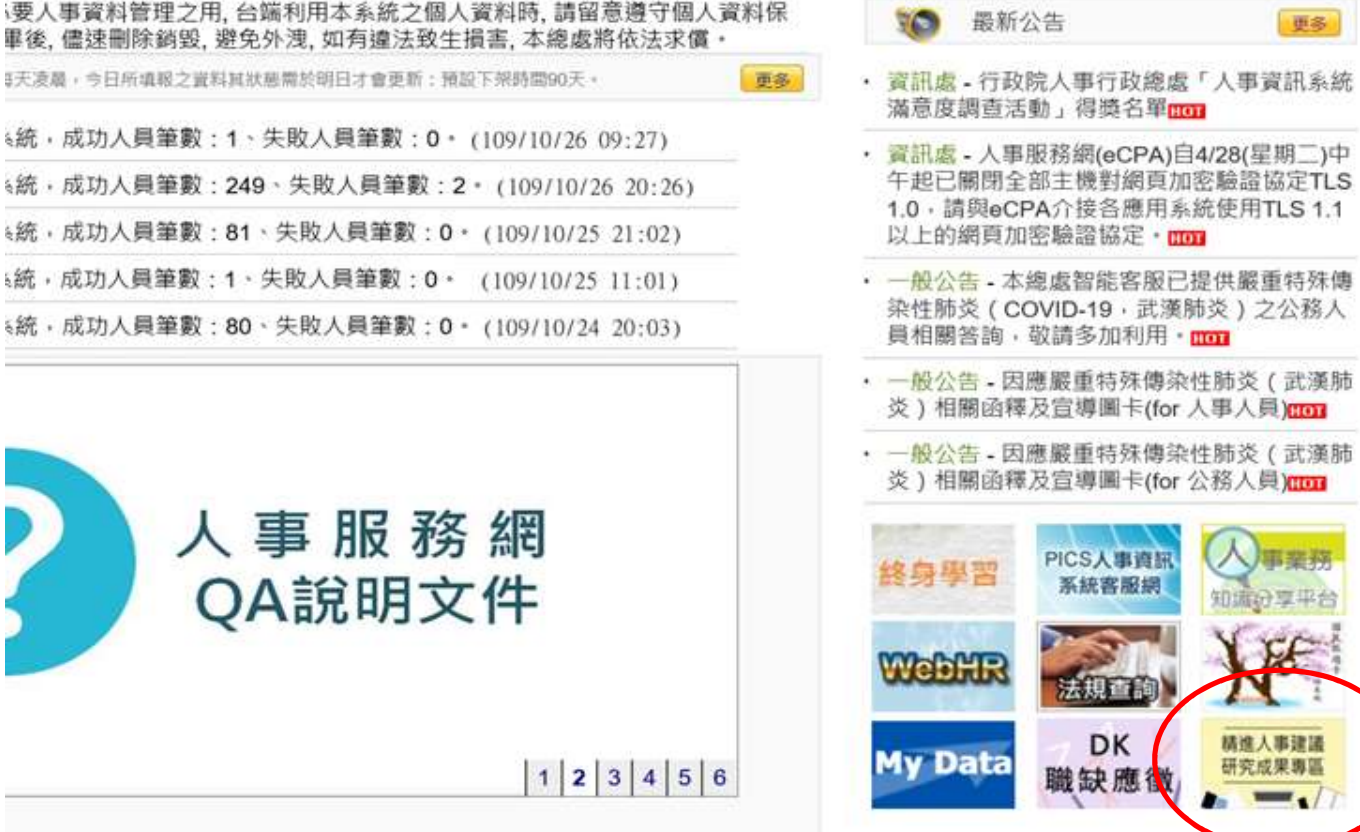

## (二)透過應用系統D.其他人事總處業務連結

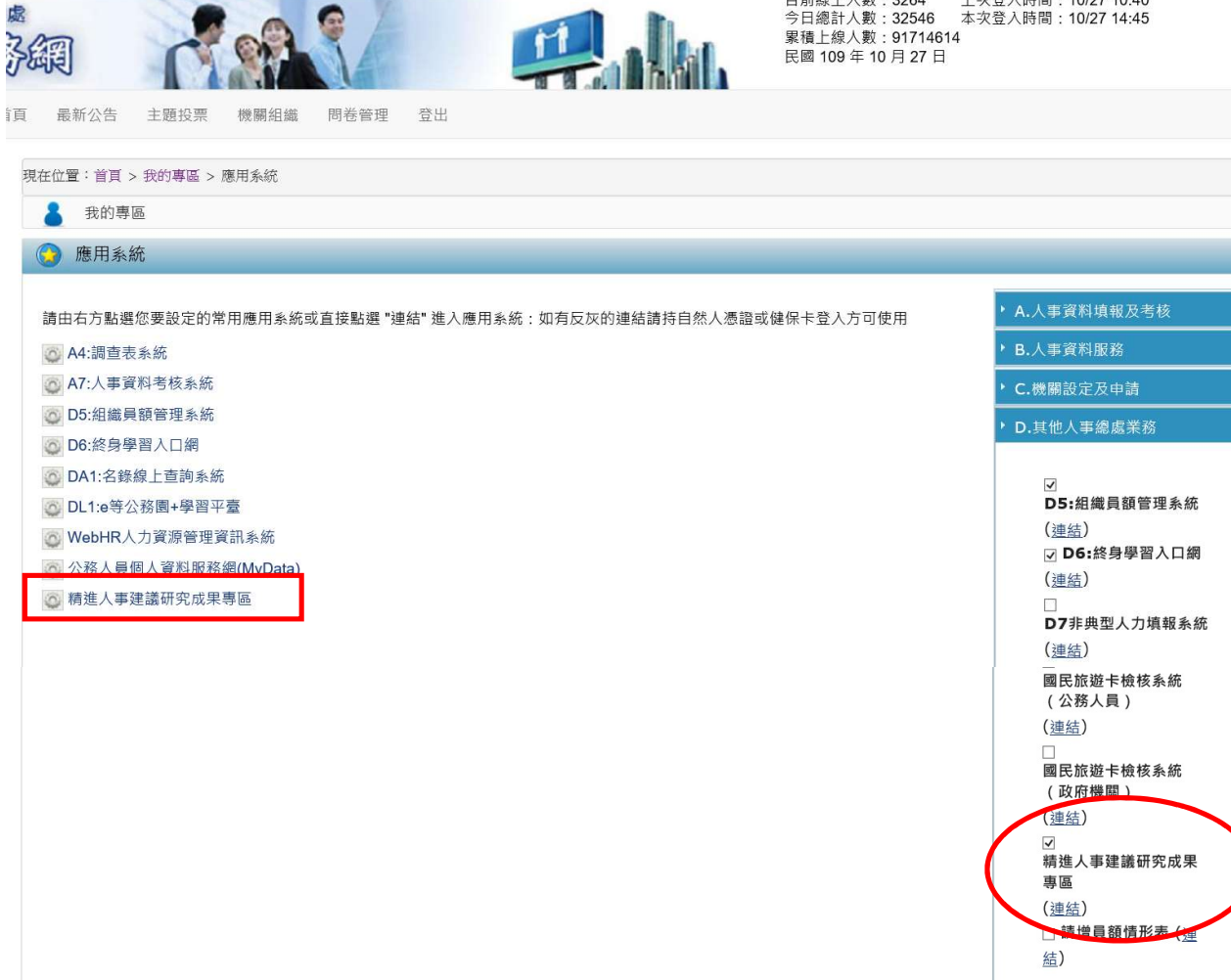

目前線上人數: 3264 上次登入時間: 10/27 10:40

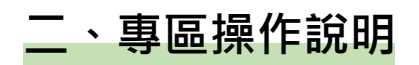

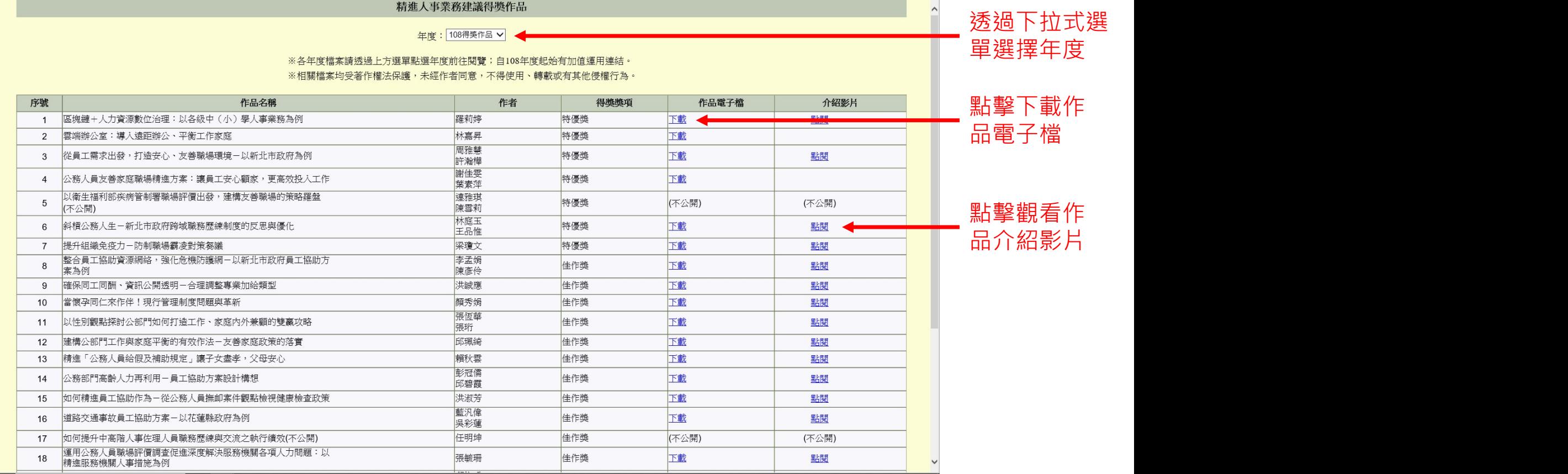